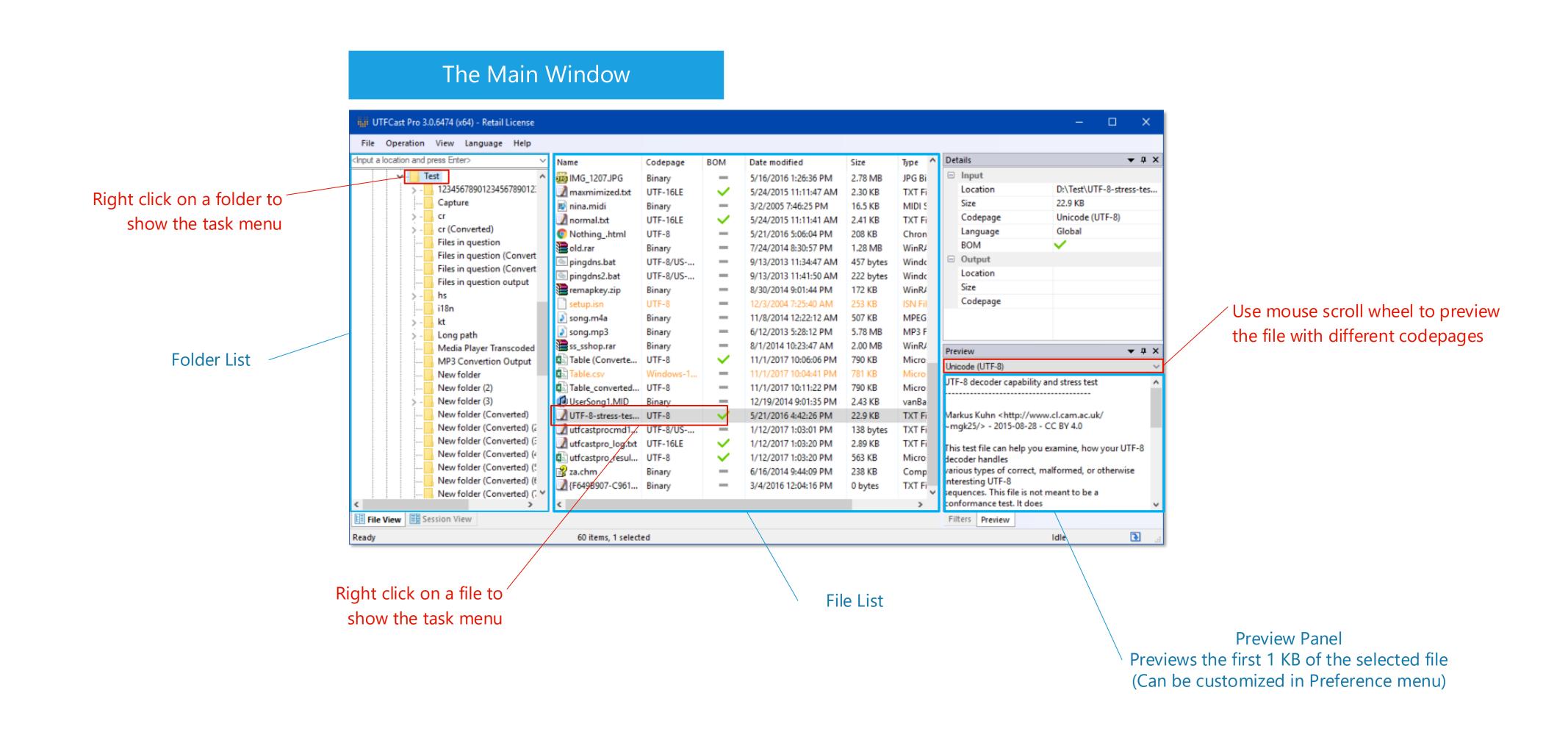

## The Filter Panel

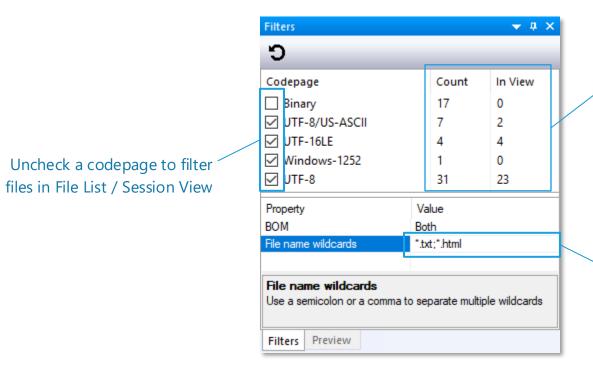

Count:

How many files have been found

In View:

How many files are displayed (unfiltered) in the list

Enter wildcard patterns to filter files.

For example:

\*.txt; \*.html

## Convert a folder

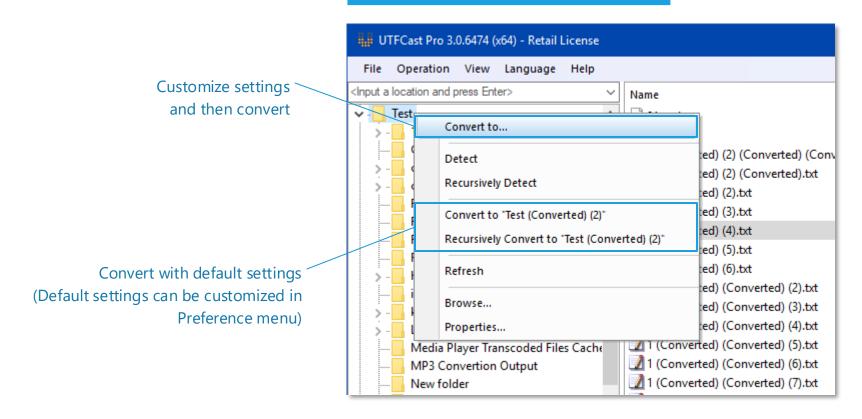

## Convert multiple files

Hold down shift key and use mouse to select a range

Convert with default settings, output the converted files to the same folder as the selected files.

Output files are appended with a "(Converted)" suffix.

Name Codepage BOM Date modifie ^ 101.spd Binary 2/27/2015 1: **№** 01.wav Binary 10/21/2014 1 (Converted) (2) (Converted) (Convert... UTF-8 7/14/2017 1 1 (Converted) (2) (Converted).txt UTF-8 7/14/2017 1 1 (Converted) (2).txt UTF-8 7/14/2017 1 1 (Converted) (3).txt UTF-8 7/14/2017 1 1 (Converted) (4).txt 7/14/2017 1 Convert here 1 (Converted) (5).txt 7/14/2017 1 Convert to... 1 (Converted) (6).txt 7/14/2017 1 1 (Converted) (Converted) (2).txt 7/14/2017 1 Open file location 1 (Converted) (Converted) (3).txt 7/14/2017 1 Open/Execute 1 (Converted) (Converted) (4).txt 7/14/2017 1 1 (Converted) (Converted) (5).txt 7/14/2017 1 Details... 1 (Converted) (Converted) (6).txt 7/14/2017 1 Properties... 1 (Converted) (Converted) (7).txt 7/14/2017 1 1 (Converted) (Converted) (8).txt 7/14/2017 1 Ctrl+E Export list 1 (Converted) (Converted) (9).txt 7/14/2017 1 CtrI+C Copy 1 (Converted) (Converted).txt 7/14/2017 1 1 (Converted).txt UTF-8 7/14/2017 1 1.txt UTF-16LE 9/17/2015 1: 14 End Title.wav 4/26/2015 5 Binary 222.kdbx Binary 7/6/2014 9:1 333.kdbx Binary 7/6/2014 9:1 7/14/2017 1 LITE A

Customize settings and then convert the selected files

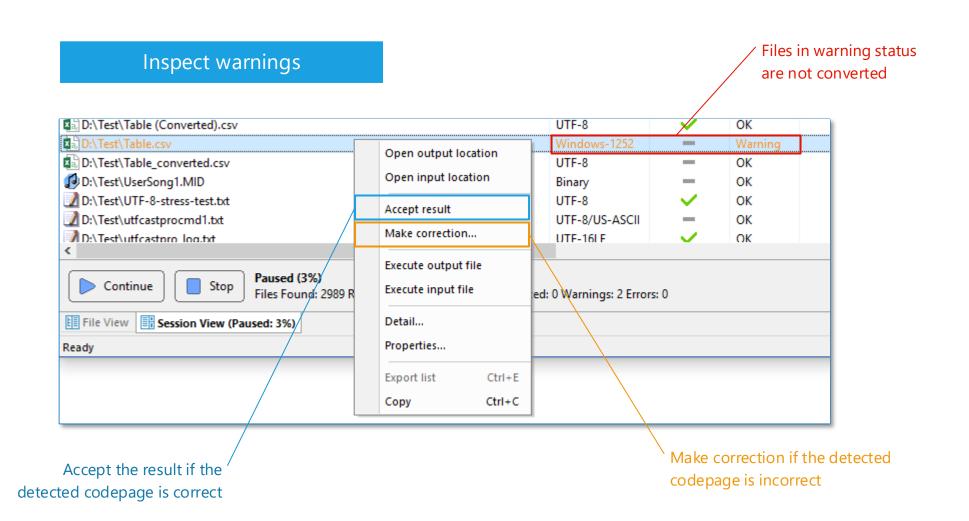